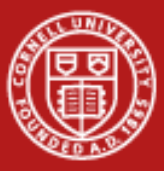

**Cornell University Center for Advanced Computing** 

# **Data Analysis with MATLAB**

Steve LantzSenior Research AssociateCornell CAC

*Workshop: Data Analysis on Ranger, December 8, 2010*

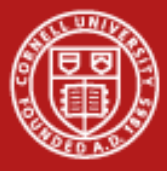

# **MATLAB Has Many Capabilities for Data Analysis**

- • Preprocessing
	- Scaling and averaging
	- –Interpolating and decimating
	- Clipping and thresholding
	- –Extracting sections of data
	- Smoothing and filtering
- • Applying numerical and mathematical operations
	- –Correlation, basic statistics, and curve fitting
	- –Fourier analysis and filtering
	- –Matrix analysis
	- 1-D peak, valley, and zero finding
	- Differential equation solvers

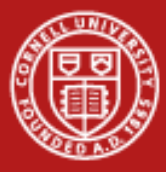

# **Toolboxes for Advanced Analysis Methods**

- •Curve Fitting
- •Filter design
- •**Statistics**
- •**Communications**
- •**Optimization**
- •**Wavelets**
- •Spline
- •Image processing
- •Symbolic math
- •Control system design
- •Partial differential equations
- •Neural networks
- •Signal processing
- •Fuzzy logic

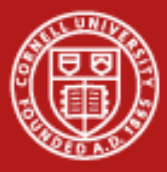

# **Workflow for Data Analysis in MATLAB**

- • Access
	- Data files in all kinds of formats
	- Software by calling out to other languages/applications
	- Hardware using the Data Acquisition Toolbox, e.g.
- •*Pre-process… Analyze… Visualize…*
- •**Share** 
	- Reporting (MS Office, e.g.) can do this with touch of a button
	- –Documentation for the Web in HTML
	- –Outputs for design
	- –Deployment as a backend to a Web app
	- –Deployment as a GUI app to be used within MATLAB

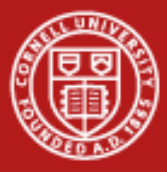

# **A Plethora of Routines for File-Based I/O**

- • High Level Routines
	- LOAD/SAVE
	- UIGETFILE/UIPUTFILE
	- UIIMPORT/IMPORTDATA
	- TEXTSCAN
	- XMLREAD/XMLWRITE
	- CSVREAD
	- –DLMREAD/DLMWRITE
	- XLSREAD
	- IMREAD
- •See "help iofun" for more
- • Low Level Common Routines
	- FOPEN/FCLOSE
	- FSEEK/FREWIND
	- FTELL/FEOF
- • Low Level ASCII Routines
	- FSCANF/FPRINTF
	- SSCANF/SPRINTF
	- FGETL/FGETS
- • Low Level Binary Routines – FREAD/FWRITE

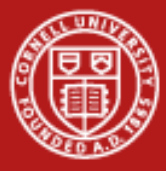

# **Example: Importing Data from a Spreadsheet**

- • Available functions: xlsread, dlmread, csvread
	- To see more options, use the "function browser button" that appears at the left margin of the command window
- $\bullet$  Demo: Given beer data in a .xls file, use linear regression to deduce the calorie content per gram for both carbohydrates and alcohol

```
[num,txt,raw] = xlsread('BeerCalories.xls')
y = num(:,1)x1 = num(:, 2)x2 = num(:, 4)m = \text{regress}(y, [x1 x2])plot([x1 x2]*m,y)
hold onplot(y,y,'r')
```
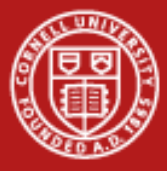

#### **Share Results**

- • Push the "publish" button to create html, doc, etc. from a .m file
	- Feature has been around 5 years or so
	- Plots become embedded as graphics
	- Section headings are taken from cell headings
- $\bullet$  Use cells to organize your work
	- Create cells in .m file by typing a %% comment
	- Cells can be re-run one at a time in the execution window if desired
	- Cells can be "folded" or collapsed so that just the top comment appears
- $\bullet$  Share the code in the form of a deployable application
	- Simplest: send MATLAB code (.m file, say) to colleagues
	- –Use MATLAB compiler to create stand-alone exes or dlls
	- Use a compiler add-on to create software components for Java, .NET

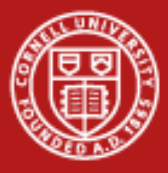

# **Lab: Setting Data Thresholds in MATLAB**

- •Look over count nicedays.m in the lab files
	- Type "help command" to learn about any command you don't know
	- –By default, "dlmread" assumes spaces are the delimiters
	- –Note, the "find" command does thresholding based on two conditions
	- – Here, the .\* operator (element-by-element multiplication) is doing the job of a logical "AND"
	- Try calling this function in Matlab, supplying a valid year as argument
- •**Exercises** 
	- Let's say you love hot weather: change the threshold to be 90 or above
	- Set a nicedays criterion involving the *low* temps found in column 3
	- Add a line to the function so it calls "hist" and displays a histogram

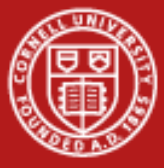

#### **The Function count\_nicedays**

```
function nicedays = count_nicedays( yr )
%COUNT_NICEDAYS returns number of days with a high between 70 and 79.
% It assumes data for the given year are found in a specific file
% that has been scraped from the Ithaca Climate Page at the NRCC.
```

```
% validateattributes does simple error checking –
% e.g., are we getting the right datatype
validateattributes(yr,{'numeric'},{'scalar','integer'})
filenm = sprintf('ith%dclimate.txt',yr);
result = dlmread(filenm);
indexes = find((result(:,2)>69) .* (result(:,2)<80));
nicedays = size(indexes,1);
```
**end**

•What if we wanted to compute several different years in parallel?...

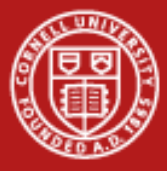

# **How to Do Parallel Computing in MATLAB**

- • Core MATLAB already implements multithreading in its BLAS and in its element-wise operations
- • Beyond this, the user needs to make changes in code to realize different types of parallelism, in order of increasing complexity:
	- Parallel for loops (parfor)
	- Codistributed arrays, for big-data parallelism
	- Parallel code constructs and algorithms in the style of MPI
- • The user's configuration file determines where the workers run
	- Parallel Computing Toolbox take advantage of multicores, up to 8
	- –Distributed Computing Server - use computer cluster (or local cores)

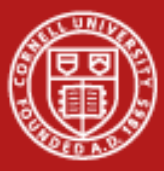

#### **Cornell University Center for Advanced Computing**

#### **Access to Local and Remote Parallel Processing**

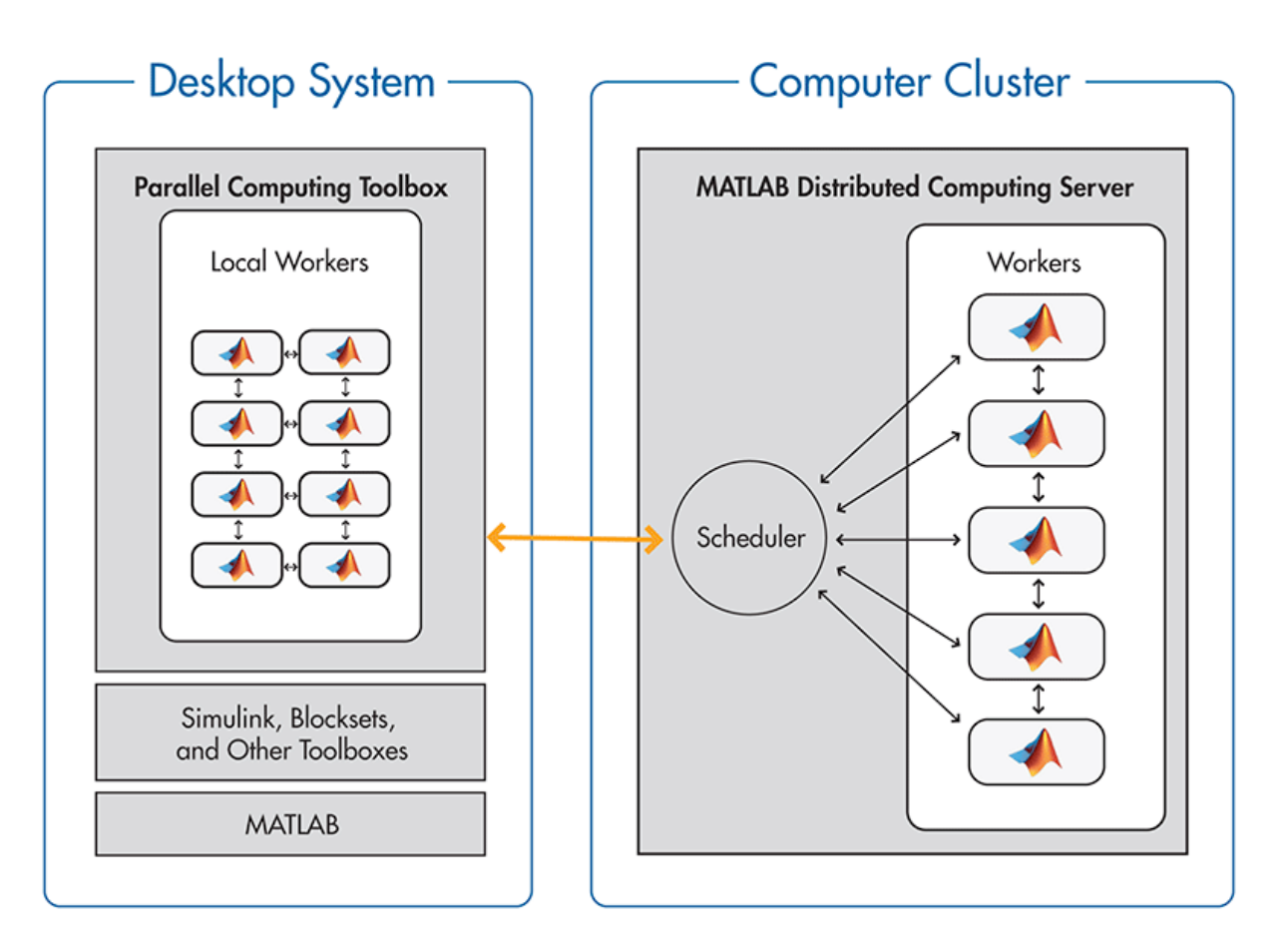

12/8/2010

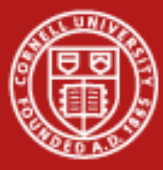

# **Dividing up a Loop Among Processors**

```
for i = 1:3count_nicedays(2005+i)
end
```
• Try the above, then try this easy way to spread the loop across multiple processors (note, though, the startup cost can be high):

```
matlabpool
parfor i=1:3
count_nicedays(2005+i)
end
```
• Note, matlabpool starts extra copies of matlab.exe which do not count against the license; the size of this worker pool is set by the default "local" configuration - usually it's 2 or 4, but it can go up to 8

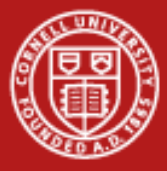

### **What is** *parfor* **Good for?**

- • It can be used for *data parallelism*, where each thread works on independent subsections of a matrix or array
- $\bullet$  It can be used for certain kinds of *task parallelism*, e.g., by doing a parameter sweep, as in our example ("parameter parallelism?")
- $\bullet$  Either way, all loop iterations must be totally independent
	- Totally independent = "embarrassingly parallel"
- •Mlint will tell you if a particular loop can't be parallelized
- • Parfor is exactly analogous to "parallel for" in OpenMP
	- In OpenMP parlance, the scheduling is "guided" as opposed to static
	- – This means N threads receive many chunks of decreasing size to work on, instead of simply N equal-size chunks (for better load balance)

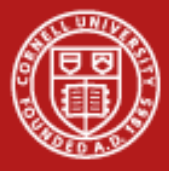

# **How to Do Nearly the Same Thing Without PCT**

- • Create a MATLAB .m file that takes one or more input parameters – The parameter may be the name of an input file, e.g.
- $\bullet$  Use the MATLAB C/C++ compiler (mcc) to convert the script to a standalone executable
- • Run N copies of the executable on an N-core machine, each with a different input parameter
	- In Windows, this can be done with "start /b"
- $\bullet$  For fancier process control or progress monitoring, use a scripting language like Python
- $\bullet$  This technique can even be extended to a cluster
	- mpirun can be used for remote initiation of non-MPI processes
	- The Matlab runtimes (dll's) must be available on all cluster machines

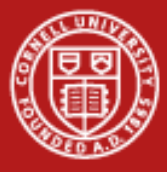

#### **Advanced Parallel Data Analysis**

- • Over 150 MATLAB functions are overloaded for codistributed arrays
	- Such arrays are actually split among mutliple MATLAB workers
	- –In the command window, just type the usual  $e = d^*c$ ;
	- –Under the covers, the matrix multiply is executed in parallel using MPI
	- Some variables are cluster variables, while some are local
- • Useful for large-data problems that require distributed computation
	- How do we define large? 3 square matrices of rank 9500 > 2 GB
- • Nontrivial task parallelism or MPI-style algorithms can be expressed
	- createTask(job... ), submit(job) for parallel tasks
	- – Many MPI functions have been given MATLAB bindings, e.g., labSendReceive, labBroadcast; these work on all datatypes

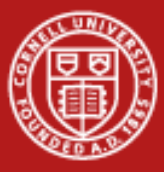

# **New Way to Use the MATLAB PCT**

CAC's client software extends the Parallel Computing Toolbox!

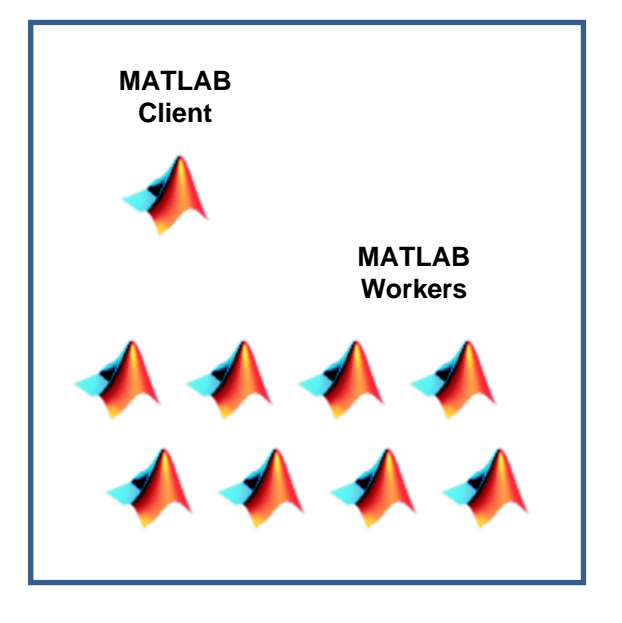

*Select the local scheduler –code runs on client CPUs*

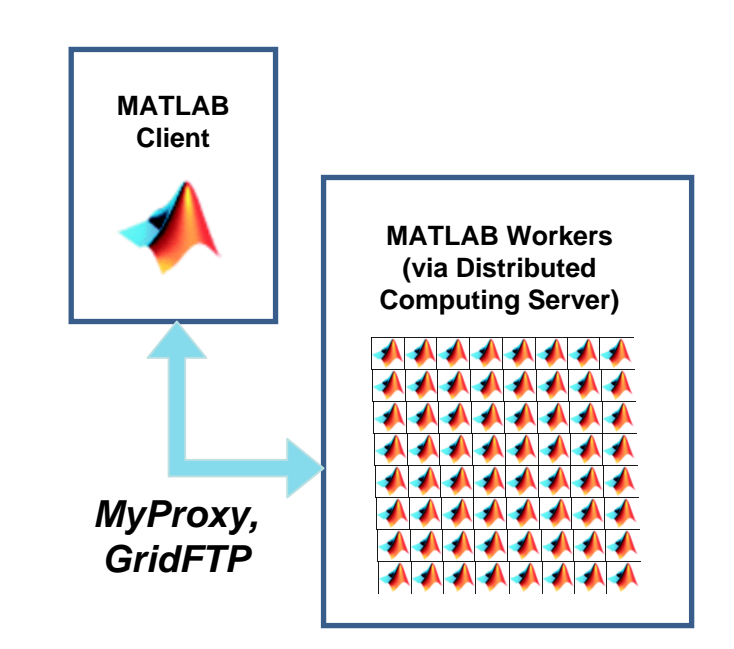

*Select the CAC scheduler –Code runs on remote CPUs*

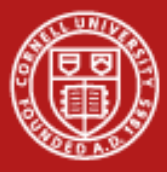

### **Essential Services and Security**

- • File transfer service
	- Move files through a GridFTP (specialized FTP) server to a network file system that is mounted on all compute nodes
- • Job submission service
	- Submit and query jobs on the cluster (via TLS/SSL); these jobs are to be executed by MATLAB workers on the compute nodes
- • Security and credentials
	- Send username/password over a TLS encrypted channel to MyProxy; receive in exchange a short-lived X.509 certificate that grants access to the services

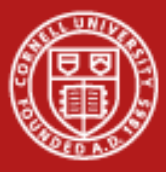

#### **Hardware View**

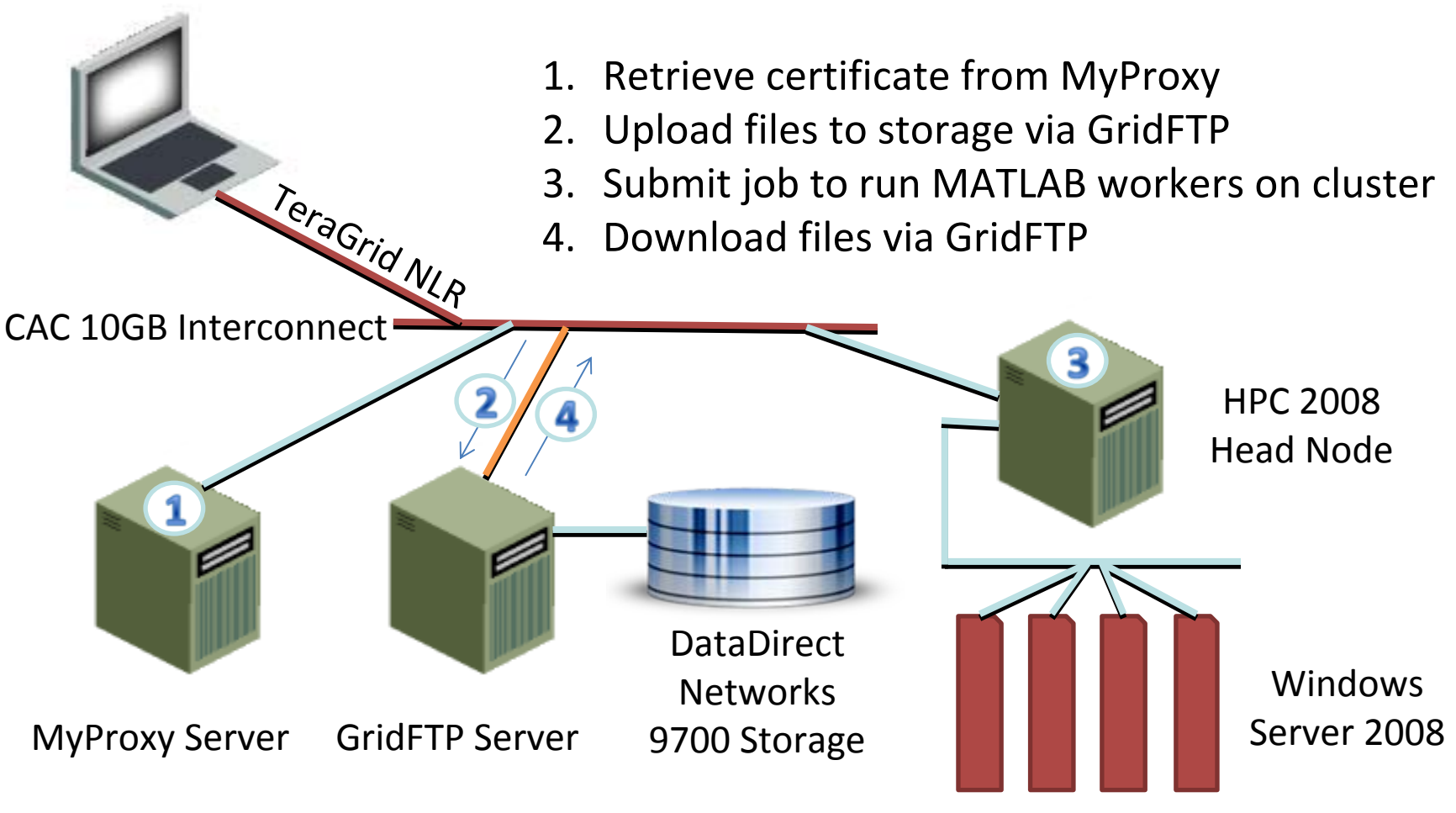

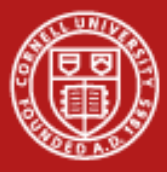

# **System Specifications at CAC**

- • Microsoft Windows HPC Server 2008 cluster
	- Supports MATLAB clients on Windows, Mac, and Linux
- $\bullet$  64 Dell™ PowerEdge™ M600 blade servers
	- 2 quad-core Intel® Xeon®/blade server, 512 total cores
	- 16GB RAM/blade server, 1TB total RAM
- • 8TB DataDirect Networks storage
	- RAID-6 with on-the-fly read/write error correction
	- Accessible by all blade servers
	- Accessible externally via GridFTP
	- 10 Gb/s connectivity to TeraGrid
- • Experimental hardware resource funded by NSF
	- Anyone can request an account via <u><http://www.cac.cornell.edu/matlab></u>

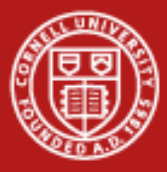

# **Example: Analysis of MRI Brain Scans**

- • Work by Ashish Raj and Miloš Ivkovi ć, Weill-Cornell Medical College
- • Research question: Given two different regions of the human brain, how interconnected are they?
- $\bullet$  Potential impact of this technology:
	- Study of normal brain function
	- Understanding medical conditions that damage brain connections, such as multiple sclerosis, Alzheimer's disease, traumatic brain injury
	- Surgical planning

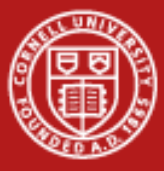

# **Connecting Two Types of MRI Data**

• 3D MRI scans to map the brain's white matter

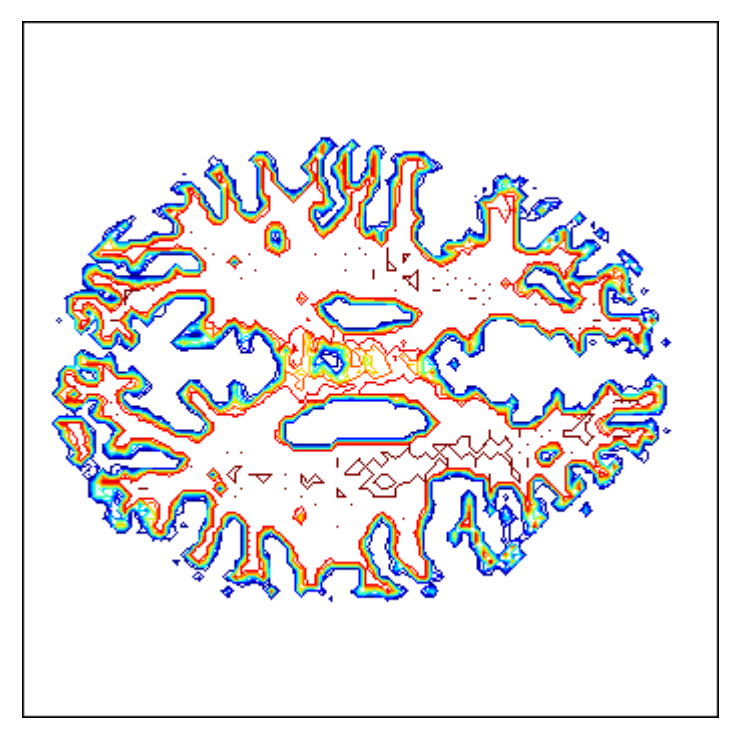

 $\bullet$  Fiber tracts to show lines of preferential diffusion

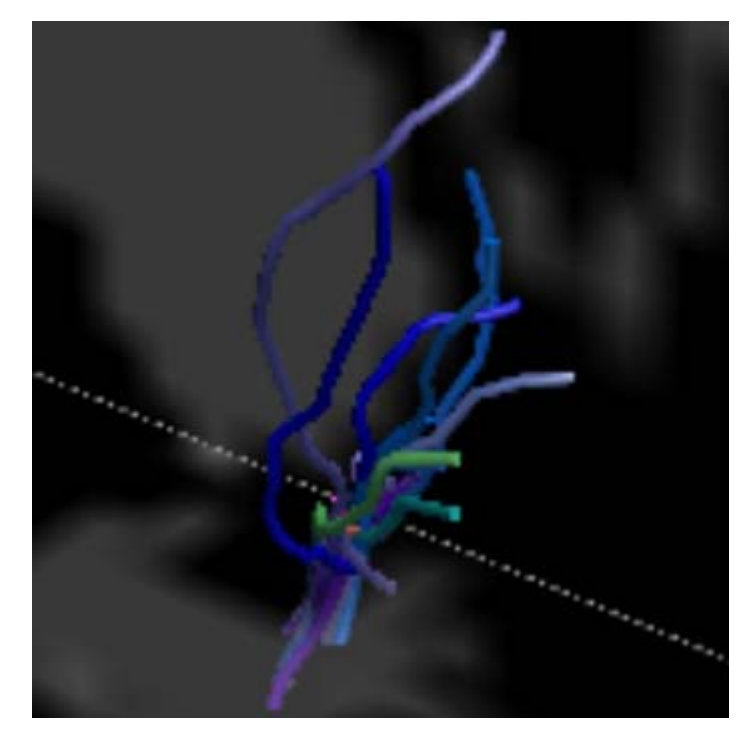

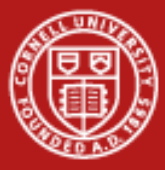

### **Need for Computational Power**

- • Problem: long, spurious fibers arise in first-pass analysis
- • Solution: use MATLAB to reweight fibers according to importance in connections

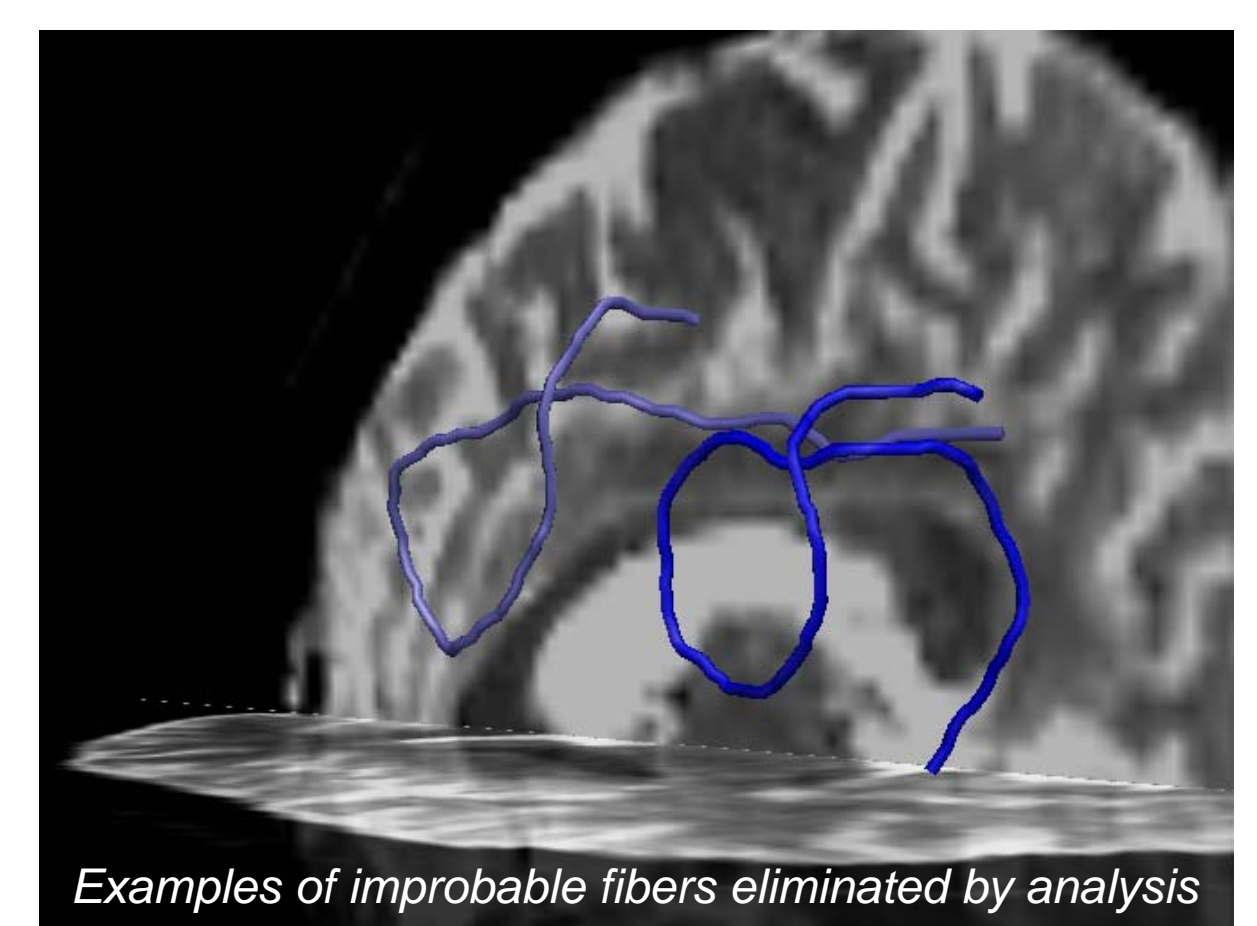

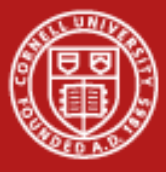

#### **Connections in a Bipartite Graph**

- • Ivković and Raj (2010) developed a message-passing optimization procedure to solve the weighting problem
- • Operates on a bipartite graph: nodes = fibers + voxels, edge weights = connection strength

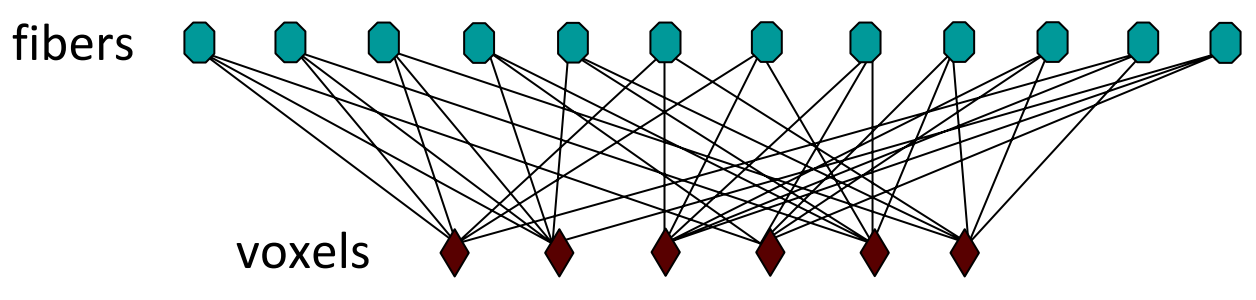

- • MATLAB computations at each voxel are independent of all other voxels, likewise for fibers; *inherently parallel*
- •Implementation with parfor in inner loop: 20x speedup on 8 cores

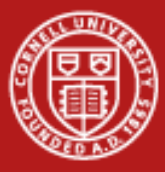

#### **Data Product: Connectivity Matrix**

- • Graph with 360K nodes, 1.8M edges, optimized in 1K iterations
- • The reduced digraph at right is based on 116 regions of interest

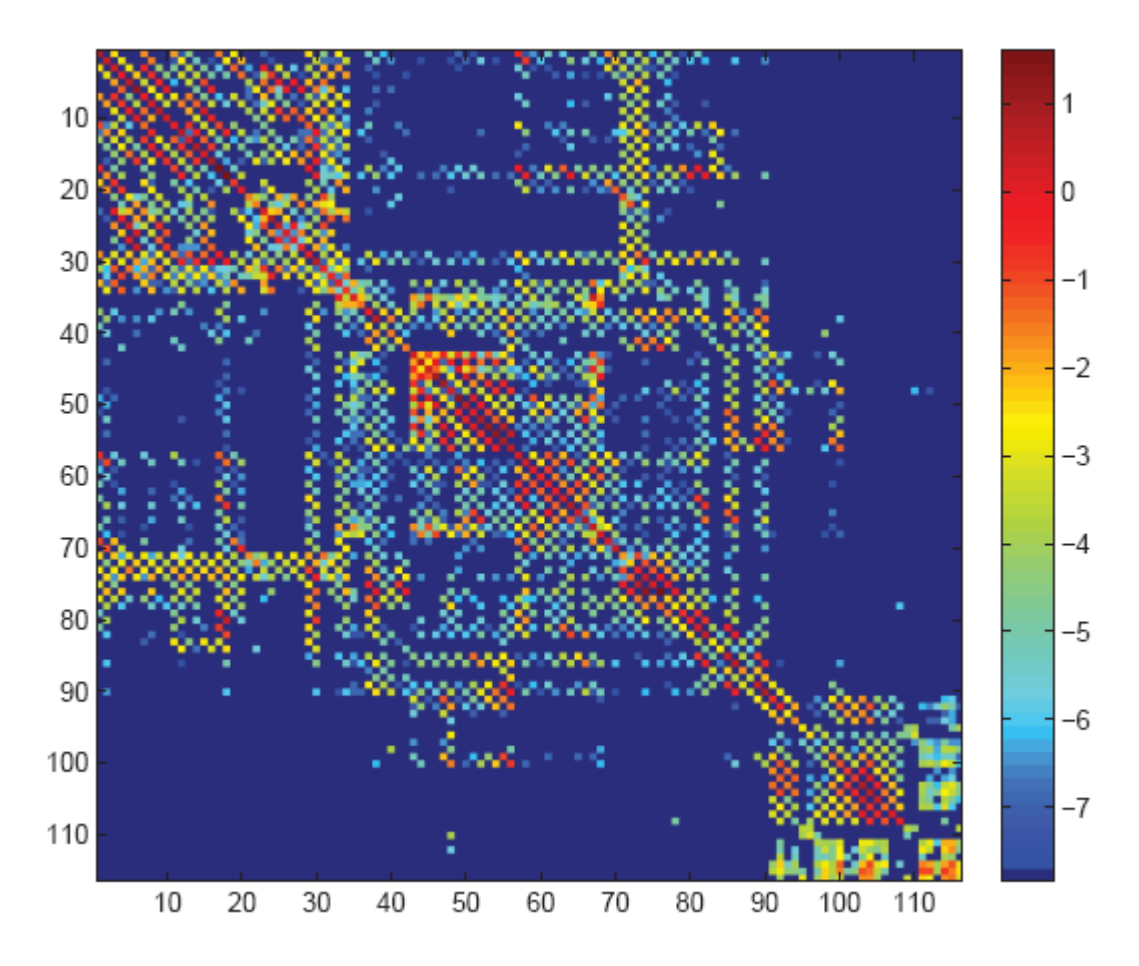

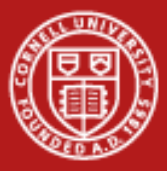

**Cornell University<br>Center for Advanced Computing** 

### **Result: Better 3D Structure**

*Analysis finds the most important connections between brain regions*

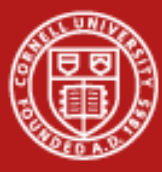

**Cornell University Center for Advanced Computing** 

### **MATLAB GPU Computing Tests**

#### NVIDIA Tesla S1070

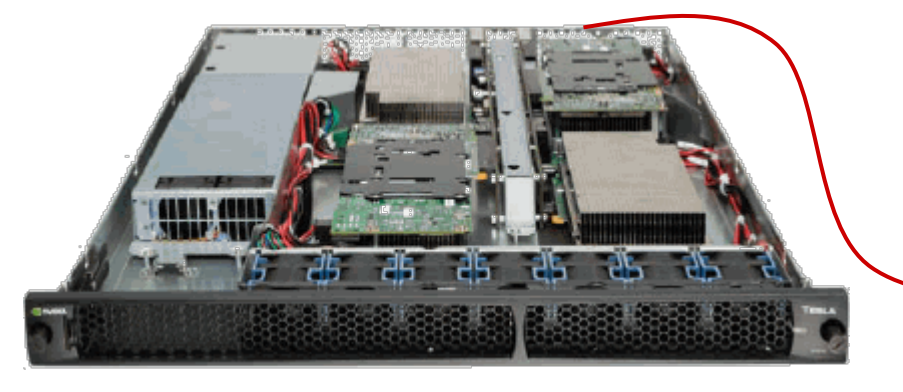

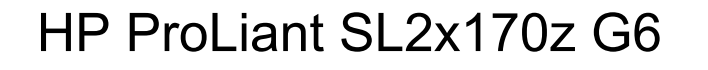

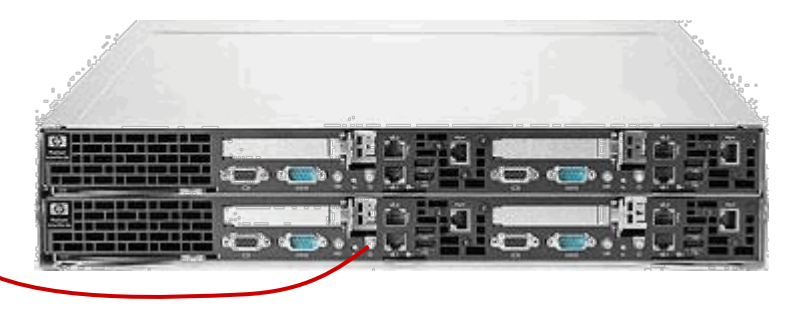

Tested 1/4 T10 @ 1.44 GHz, 4 GB GDDR3; peak Tflop/s = 1.0 single, 0.1 double

Tested 1/4 server, 8/8 cores, Nehalem-EP @ 2.93 GHz, 24 GB DDR3; peak Tflop/s = 0.2 single, 0.1 double

The PCIe2 x16 link allows 1 server to access 2 GPUs

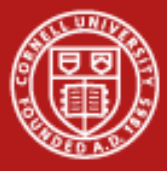

# **GPGPU in MATLAB: Easy and Fast… but Limited**

- •New feature in MATLAB R2010b: **gpuArray** datatype, operations
- $\bullet$  To use the GPU, MATLAB code changes are trivial
	- Move data to GPU by declaring a gpuArray
	- Methods like fft() are overloaded to use internal CUDA code on gpuArrays

**g = gpuArray(r); f = fft2(g);**

- • Initial benchmarking with large 1D and 2D FFTs shows excellent acceleration on 1 GPU vs. 8 CPU cores
	- Including communication: up to 10x speedup
	- Excluding communication: up to 20x speedup
- $\bullet$ BUT only a few intensive matrix operations like fft() are overloaded

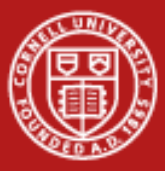

**Cornell University Center for Advanced Computing** 

#### **GPU Definitely Excels at Large FFTs in MATLAB**

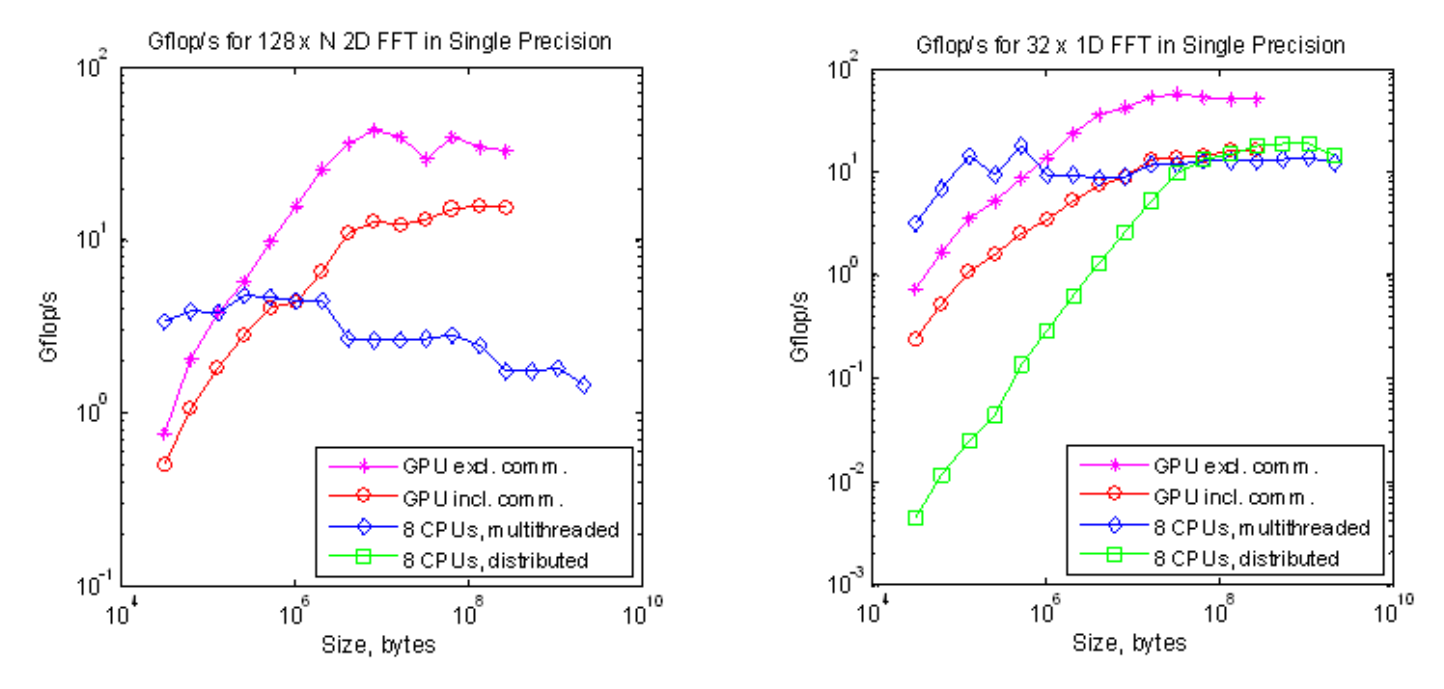

- • 2D FFT > 8 MB can be 9x faster on GPU (including data transfers), but array of 1D FFTs is equally fast on 8 cores
- •Limited to 256 MB due to bug in cuFFT 3.1; fixed in 3.2